## Applying for a loan in the mobile app

1. Log into the mobile app.

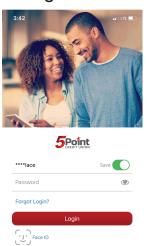

2. Click on more.

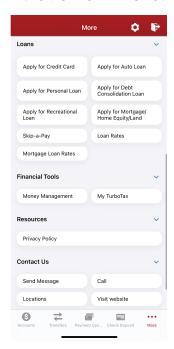

3. Scroll down to the "Loans" section and select the loan you are applying for.

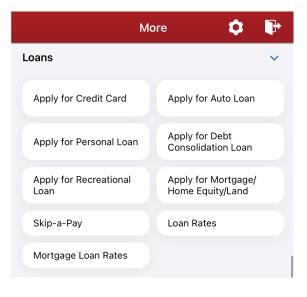